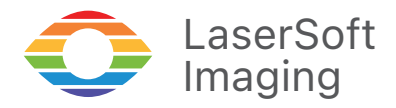

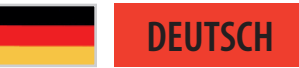

# Willkommen zu MySilverFast

Diese Anleitung erklärt Ihnen, wie Sie das MySilverFast-Portal nutzen, um Ihre SilverFast-Software zu aktivieren und Ihre Lizenzen zu verwalten.

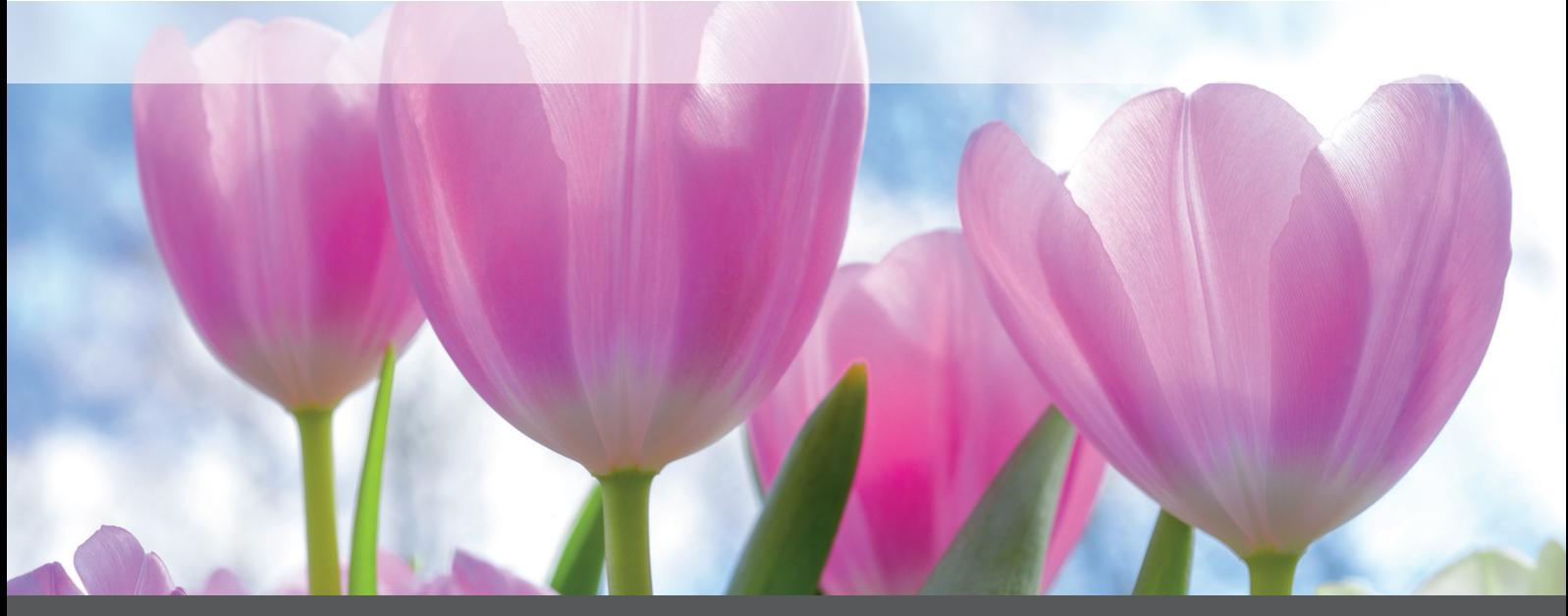

*Professional Scanner Software*

# *SilverFast*

# Was ist MySilverFast?

MySilverFast ist das mit der Veröffentlichung von SilverFast 9 eingeführte Online-Portal zur Verwaltung Ihrer SilverFast Software-Lizenzen. Sie können bei MySilverFast stets die aktuelle Version Ihrer SilverFast-Software herunterladen, Ihre Rechnungen einsehen sowie neue Software und Upgrades kaufen. SilverFast 9 wird nicht über eine Seriennummer, sondern über Ihren MySilver-Fast-Zugang freigeschaltet.

# Ihr MySilverFast-Zugang

Wenn Sie eine SilverFast-Software (ab Version 9) über unseren Online-Shop erwerben, legen wir für Sie automatisch einen MySilverFast-Account an, wenn für die verwendete E-Mail-Adresse noch kein Benutzerkonto erstellt wurde. Sie erhalten dann nach dem Kauf eine Bestätigungs-E-Mail, die einen Link enthält, über den Sie Ihr Benutzerkonto weiter einrichten können.

Wahlweise können Sie auch vor dem Kauf Ihren MySilverFast-Account einrichten und dann hierüber Ihre Software erwerben. Klicken Sie dazu bitte erst den folgenden Link und dann auf "Registrierung": [my.silverfast.com](https://my.silverfast.com)

Verfügen Sie beim Kauf bereits über einen MySilverFast-Account, nutzen Sie bitte stets die dafür verwendete E-Mail-Adresse. Dann wird jede erworbene Software automatisch Ihrem Konto zugeordnet.

**Ihr MySilverFast-Portal** 

Melden Sie sich bitte an, um die Vorteile von MySilverFast zu nutzen.

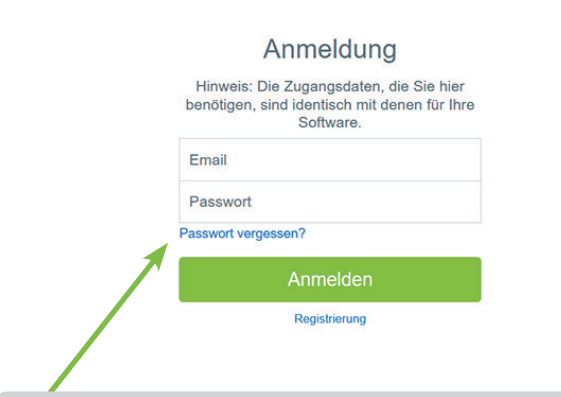

#### Passwort vergessen?

Haben Sie Ihr MySilverFast-Passwort vergessen? Bitte besuchen Sie [my.silverfast.com](https://my.silverfast.com) und klicken Sie auf "Passwort vergessen?".

Ihren MySilverFast-Account erreichen Sie jederzeit online unter [my.silverfast.com.](https://my.silverfast.com) Melden Sie sich mit Ihren Zugangsdaten bei Ihrem MySilverFast-Account an und Sie gelangen in Ihr MySilverFast-Portal::

#### Ihr MySilverFast-Portal

Folgende Funktionen stehen Ihnen zur Verfügung:

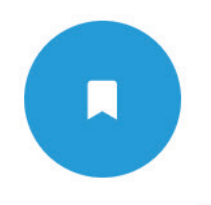

Lizenzen verwalten Hier können Sie Ihre SilverFast-Lizenzen verwalten und neue Lizenzen hinzufügen.

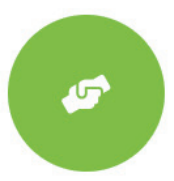

Hilfe-Center Hier finden Sie Anleitungen, Dokumentation und Support zu SilverFast.

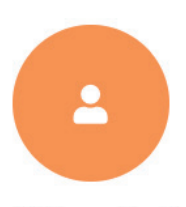

Profil bearbeiten Hier verwalten Sie Ihre persönlichen Daten und Einstellungen.

# Lizenzen

In diesem Bereich finden Sie einen Überblick über Ihre erworbenen SilverFast-Lizenzen. Sie können hier stets die aktuelle Version Ihrer Software herunterladen, neue Lizenzen erwerben wie auch preisreduzierte Software-Upgrades durchführen.

Auch zu Demo-Software, die Sie zum Testen registriert haben, finden Sie hier Einträge.

Weiterhin stellt Ihnen diese Seite einige Optionen zur Verwaltung Ihrer Software-Lizenzen bereit.

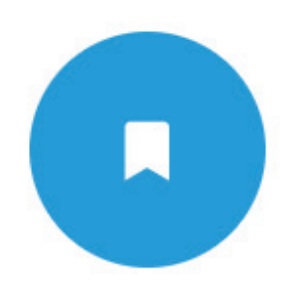

# Lizenzen verwalten

Hier können Sie Ihre SilverFast-Lizenzen verwalten und neue Lizenzen hinzufügen.

#### Ihre Lizenzen bei MySilverFast

Diese Lizenzen haben Sie bisher erworben:

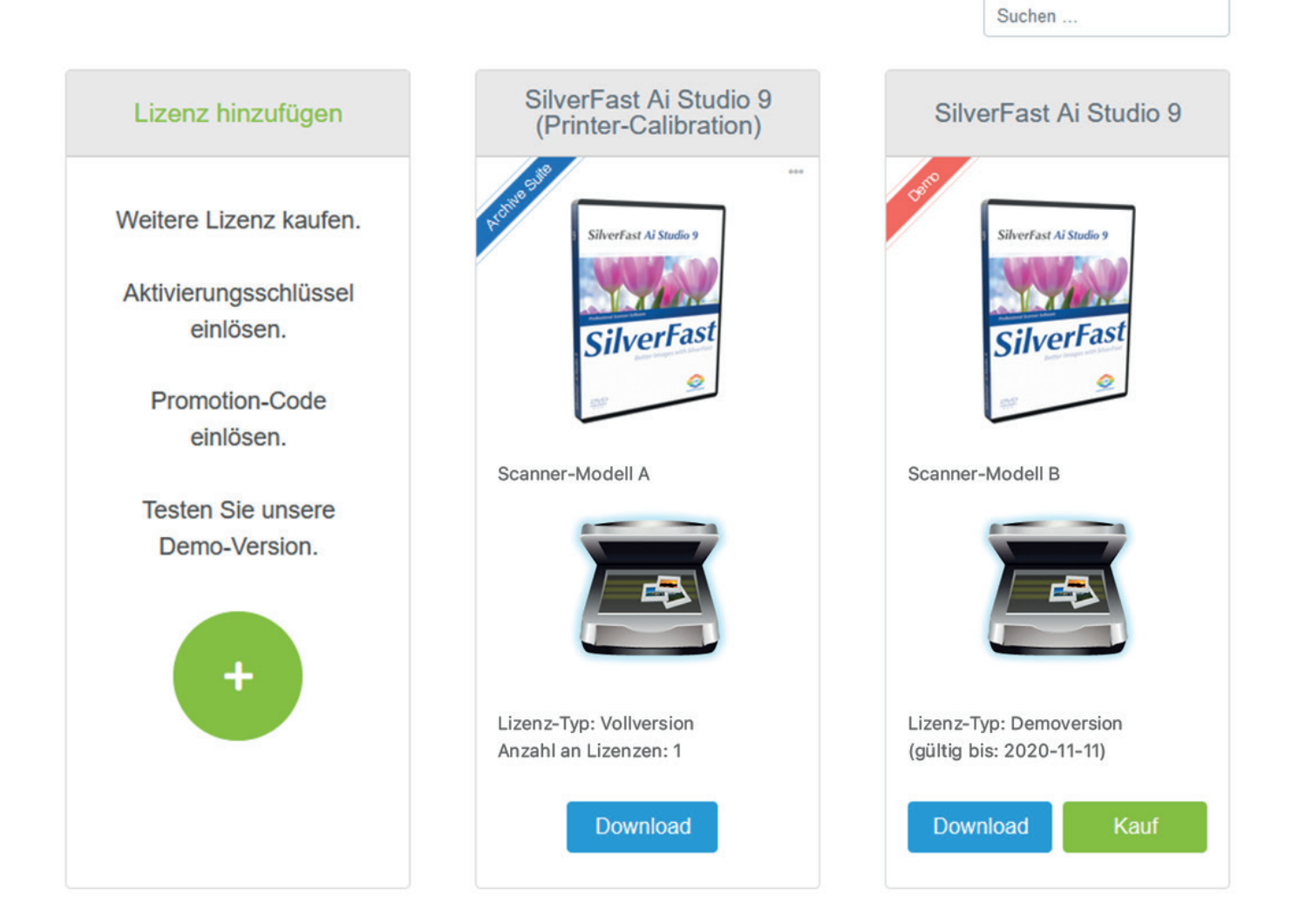

# Software herunterladen:

Mit dem Download-Button können Sie jederzeit die aktuellste Version der von Ihnen erworbenen Software herunterladen.

# Software upgraden:

Klicken Sie den Upgrade-Button, um eine Software kostengünstig aufzuwerten, bspw. von der Scanner-Software SilverFast SE zu SilverFast SE Plus mit erweitertem Funktionsumfang.

Sie werden dazu in den SilverFast Online-Shop weitergeleitet.

# Demo-Software durch Kauf freischalten:

Software, die Sie kostenlos zum Testen registriert haben, können Sie bei Gefallen mit dem Kauf-Button erwerben.

Sie werden dazu in den SilverFast Online-Shop weitergeleitet.

# Neue Lizenz hinzufügen:

Klicken Sie den grünen **+** Button, wenn Sie eine weitere Software-Lizenz erwerben möchten. Wählen Sie anschließend die Option Online-Shop und Sie werden dorthin weitergeleitet, um Ihren Kauf zu tätigen.

Auch wenn Sie einen Promotion-Code oder einen Aktivierungsschlüssel erhalten haben, sind Sie hier richtig, um Ihre neue Software-Lizenz zu erstellen und Ihrem Account hinzuzufügen.

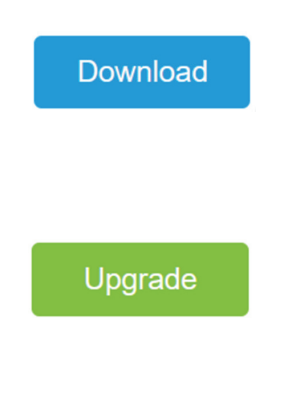

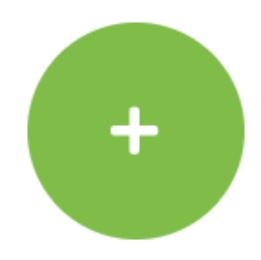

Kauf

# **Ihr MySilverFast-Portal**

Folgende Funktionen stehen Ihnen zur Verfügung:

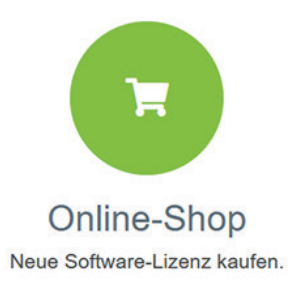

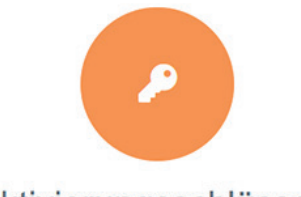

Aktivierungsschlüssel / **Promotion-Code** 

Aktivierungsschlüssel oder Promotion-Code eingeben und Lizenz erstellen.

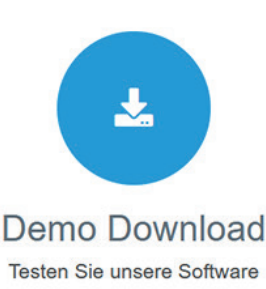

# Anleitungen: Zum Einstieg in SilverFast möchten wir Ihnen

Hilfe-Center

unsere Anleitung SilverFast 9 – Erste Schritte sehr empfehlen.

Im Hilfe-Bereich finden Sie neben diesem PDF auch Anleitungen und Videos zum Umgang mit SilverFast sowie unseren Online-Support. Wählen Sie zwischen den einzelnen Reitern:

# Dokumentation:

Hier finden Sie unsere FAQ, diverse Silver-Fast-Videos und weitere PDF-Anleitungen.

#### Support:

Unser Support-Assistent bietet Ihnen Lösungen zu den unterschiedlichsten Problemen. Hier finden Sie kostenlosen Support aber auch die Möglichkeit, Support-Pakete und persönliche 1:1-Online-Trainings zu erwerben.

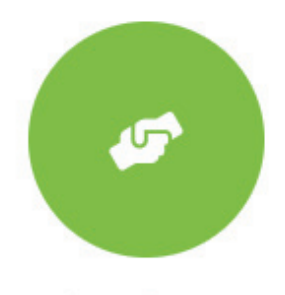

# **Hilfe-Center**

Hier finden Sie Anleitungen, Dokumentation und Support zu SilverFast.

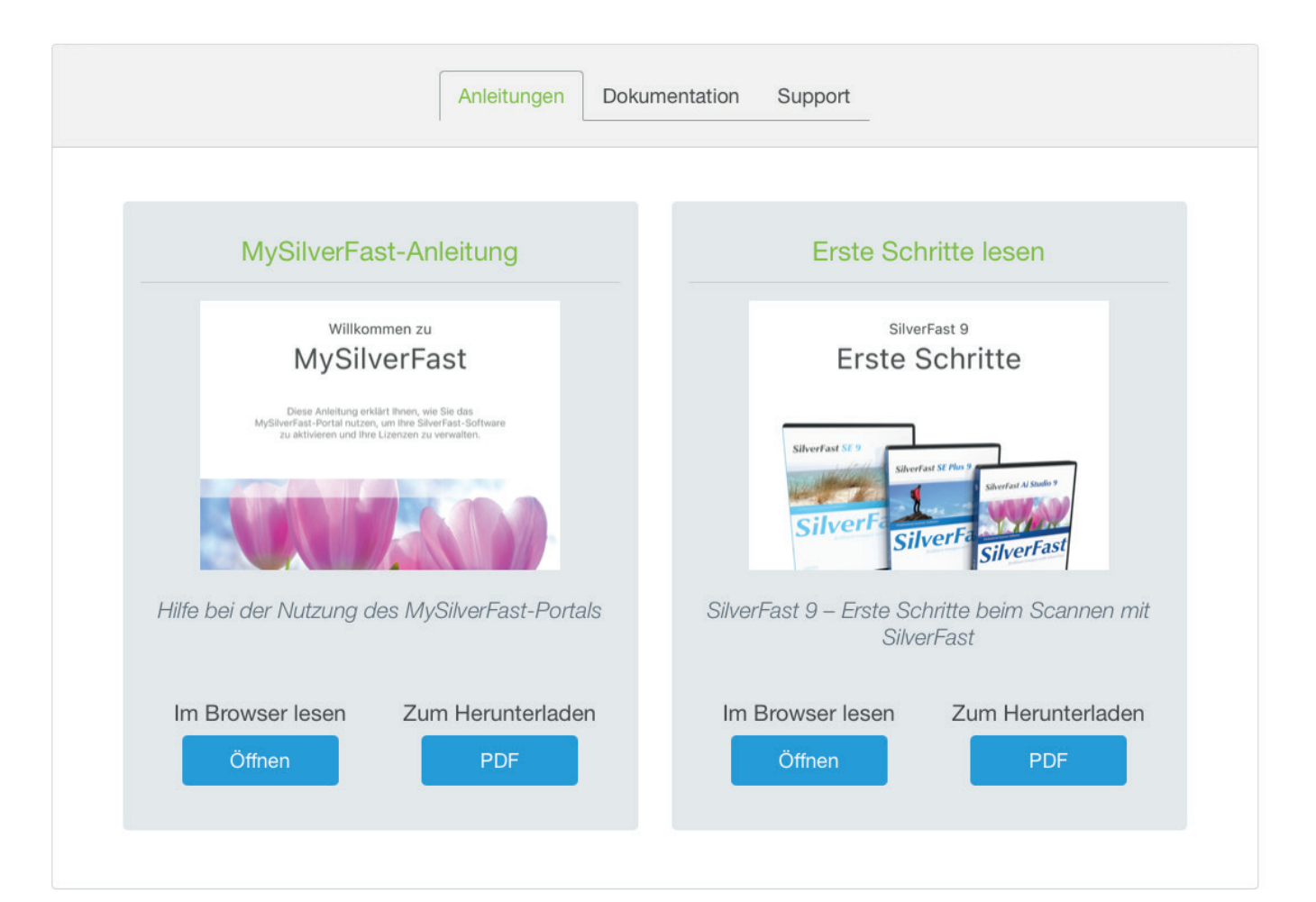

# Profil

In diesem Bereich können Sie einige persönliche Daten einsehen und ändern.

- Email Hier können Sie Ihre Email-Adresse ändern.
- Passwort Legen Sie ein neues Passwort für Ihren MySilverFast-Account fest.
- Land Die Angabe Ihres Landes ist wichtig für weitere Käufe.
- Sprache Hier können Sie die Sprache für Ihren MySilverFast-Account festlegen.

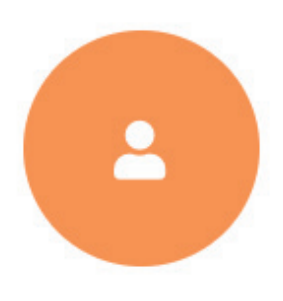

# Profil bearbeiten

Hier verwalten Sie Ihre persönlichen Daten und Einstellungen.

# Rechnungen

Hier finden Sie alle Rechnungen zu Ihren SilverFast 9 Software-Produkten.

Klicken Sie in der Spalte Rechnung einsehen auf Anzeigen, um die entsprechende Rechnung in Ihrem Browser zu öffnen. Sie können Ihre Rechnungen auch als PDF herunterladen, indem Sie in der Spalte Rechnung herunterladen auf Download klicken.

Sollten Sie sehr viele SilverFast-Lizenzen erworben haben, können Sie die angezeigten Rechnungen mit Hilfe des Suchfeldes oben rechts auf der Seite eingrenzen. Geben Sie beispielsweise eine Rechnungsnummer oder das Kaufdatum ein.

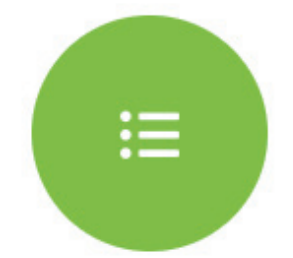

Rechnungen einsehen

Hier finden Sie Ihre Rechnungen.

#### Ihre MySilverFast-Rechnungen

Hier erhalten Sie einen Überblick über Ihre Käufe.

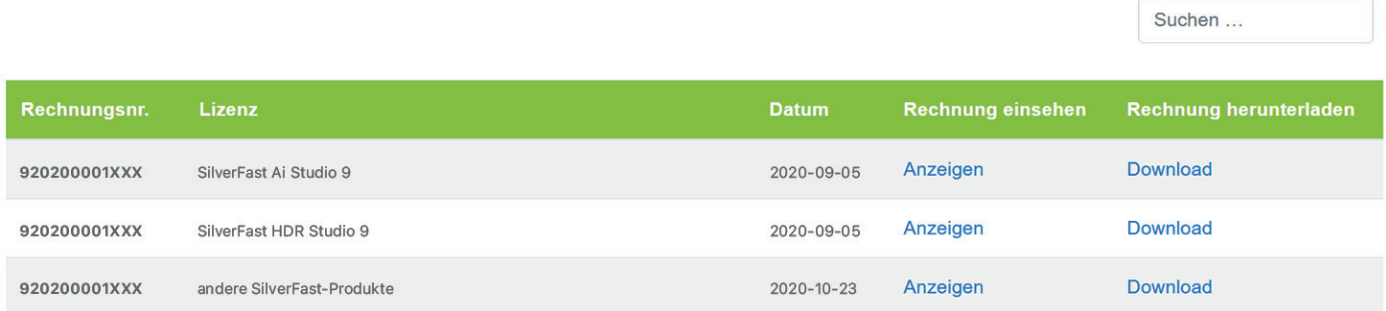

# Kontakt & Support

Weitere Informationen zu SilverFast und Hilfe bei Fragen und technischen Schwierigkeiten gibt es hier:

#### Webadressen:

- • [MySilverFast-Portal](https://my.silverfast.com) Loggen Sie sich hier in Ihren MySilverFast-Account ein.
- • [SilverFast Webseite](https://www.silverfast.com/silverfast9/de.html) Hier finden Sie alle Infos rund um unsere SilverFast-Produkte.

# Technischer Support:

- (+49) (0)431-56009-38 Bei Fragen zu Ihrem MySilverFast-Account rufen Sie gerne unsere kostenfreie Support-Hotline an.
- • [SilverFast-Support](https://www.SilverFast.com/support) Bei Fragen zur Bedienung Ihrer SilverFast-Software oder bei technischen Schwierigkeiten wenden Sie sich bitte an unseren SilverFast-Support.

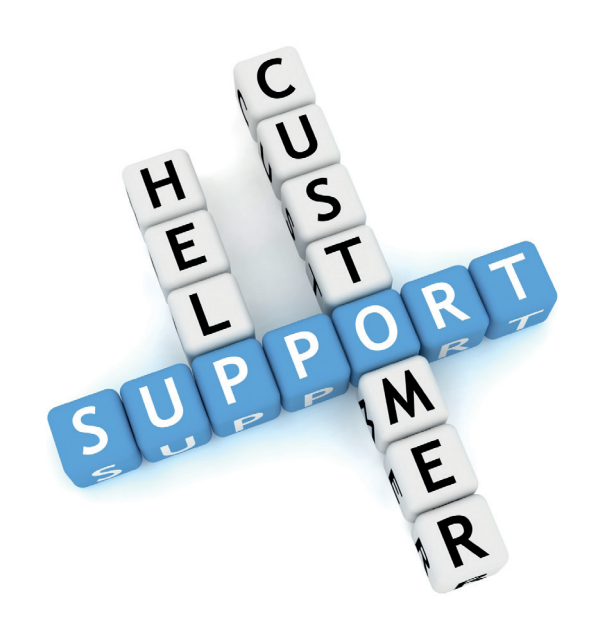

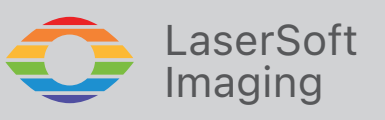

SilverFast® und LaserSoft Imaging™ sind eingetragene Marken der LaserSoft Imaging AG, Deutschland. Alle genannten Marken sind geschützte Marken der jeweiligen Inhaber.

Patente: EP 1594301, EP 1744278